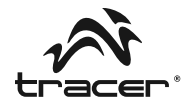

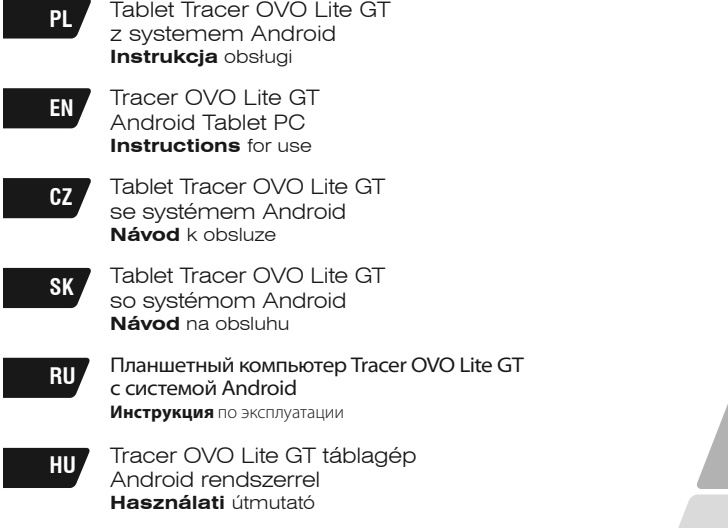

# Home & Office

ь

Dowiedz się więcej o możliwościach Twojego tabletu! Sprawdź najnowsze aktualizacje systemu na www.tablet.tracer.eu

Zalecamy użytkowanie Tabletu z najnowszym systemem Android. Jeśli aktualizacja nie przyniosła oczekiwanej poprawy pracy urządzenia lub masz z nią problem skontaktuj się z serwisem: serwis@megabajt.com.pl

Learn more about the possibilities of your tablet! Check for the latest system updates! on www.tablet.tracer.eu

We suggest installing the latest Android system available from our website. If device operation does not improve after the update, contact our Service centre: serwis@megabajt.com.pl

Dovězte se více o schopnostech Vašeho tabletu! Ověřte si nejnovější aktualizace systému!

Tablet doporučujeme používat s nejnovějším systémem Android, který je k dispozici na našich stránkách. Pokud aktualizace nepřinesla očekávané zlepšení funkce přístroje, kontaktujte servis: serwis@megabajt.com.pl

Zistite viac o možnostiach vášho tabletu Pozrite si najnovšie aktualizácie systému!

 $\frac{1}{\sqrt{2}}$ 

Odporúčame inštaláciu najnovšieho systému Android, ktorý je na našich stránkach k dispozícii. V prípade, že sa správanie prístroja po aktualizácii nezlepší, skontaktuje naše Servisné stredisko: serwis@megabajt.com.pl

#### Узнайте больше о возможностях Вашего планшета! Проверьте новейшие версии системы!

Рекомендуем использовать планшет с последней версией системы Android, доступной на нашей странице.

Если обновление не помогло в устранении проблемы и не улучшило работу устройства, свяжитесь с Сервисной службой. (**serwis@megabajt.com.pl**)

#### Ismerd meg még jobban a táblagéped nyújtotta lehetőségeket! Ellenőrizd a legújabb frissítéseket a www.tablet.tracer.eu honlapon

A Táblagépet a legújabb Android rendszerrel ajánljuk használni. Amennyiben a frissítés nem eredményez elégséges javulást a berendezés működésében, vagy problémája van a frissítéssel, lépjen kapcsolatba a szervizzel: serwis@megabajt.com.pl

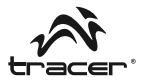

#### **Wstęp**

Szanowny kliencie, dziękujemy za zakup produktu firmy Tracer. Tablet pozwala przeglądać strony zasoby internetowe, oglądać zdjęcia oraz filmy, czytać książki, grać w gry jak również słuchać muzyki. Poprzez sieć bezprzewodową lub 3G zapewnia dostęp do poczty elektronicznej i innych aplikacji. Przed rozpoczęciem pracy z tabletem zapoznaj się z poniższą instrukcją obsługi. Pełna wersja instrukcji obsługi znajduje się na naszej stronie internetowej www.tracer.eu Producent nie ponosi odpowiedzialności za usterki lub straty w wyniku niewłaściwego korzystania z tabletu, jak również samodzielne próby otwarcia tabletu, modyfikacji systemu operacyjnego lub akumulatora. Aby uniknąć utraty danych, wykonuj regularnie kopie zapasowe plików.

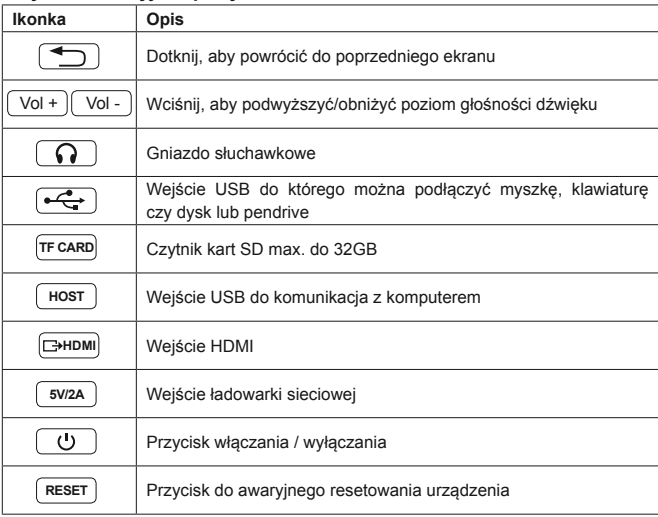

#### **Przyciski funkcyjne i porty na obudowie:**

## Tablet Tracer OVO Lite GT z systemem Android

#### **Włączanie/Wyłączanie:**

*Włączanie i odblokowanie:* gdy urządzenie jest wyłączone, wciśnij i przytrzymaj przez ok.4 sekundy przycisk zasilania, aby włączyć tablet. Uruchomienie trwa nieco ponad minutę. Gdy tablet jest włączony, dotknij i przesuń ikonę "kłódki" we wskazanym kierunku, po czym ekran zostanie odblokowany jak na poniższych ilustracjach.

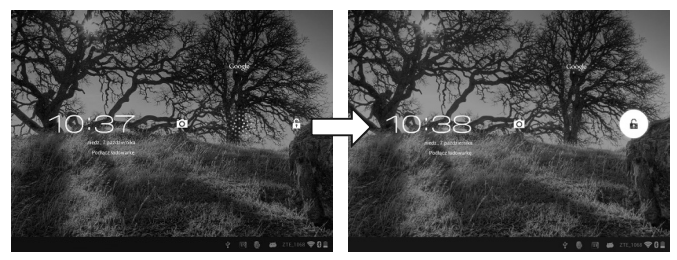

*Wyłączanie:* Gdy tablet jest włączony, wciśnij i przytrzymaj przez ok. 4 sec. przycisk zasilania, po czym na ekranie pojawią się opcje wyłączania, wybierz "Wyłącz", a następnie potwierdź wybór, a tablet się automatycznie wyłączy.

#### **Ikony systemowe**

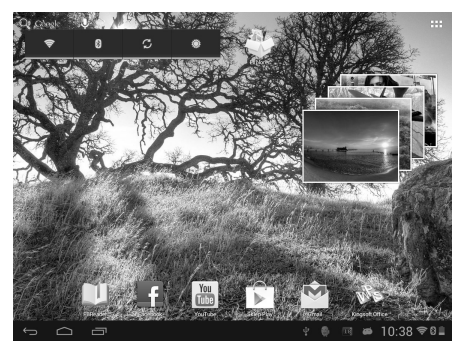

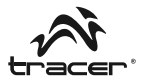

Znaczenie ikon:

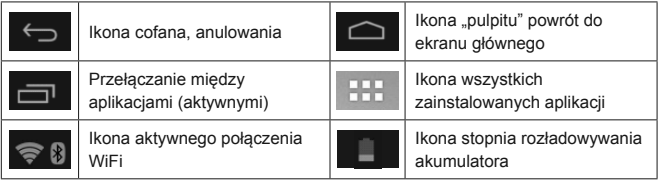

### **Jak ustawić język, klawiaturę, głos**

Tablet obsługuje inne wersje językowe interfejsu. Domyślnym językiem ustawionym w urządzeniu jest język polski. Aby ustawić inny postępuj wg poniższej instrukcji:

- Kliknij ikonkę wszystkich zainstalowanych aplikacji.
- Następnie kliknij ikonkę ustawienia -> podświetl: "język, klawiatura, głos"
- Wybierz wymagany spośród języków na liście:

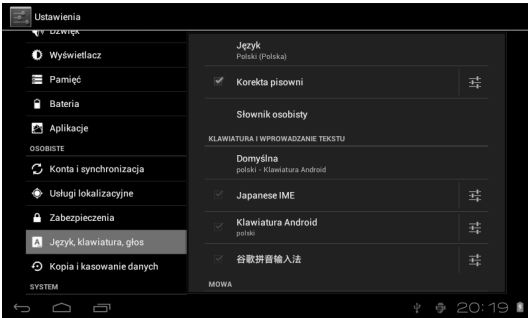

*Tablet zaprezentowany w niniejszej instrukcji obsługi może nieznacznie odbiegać od rzeczywistego urządzenia. W związku z rozwojem urządzenia, interfejs użytkownika może ulec zmianie bez uprzedzenia.* 

Tablet Tracer OVO Lite GT z systemem Android

#### **Wskazówki bezpieczeństwa**

- Przechowuj urządzenie z dala od wysokich temperatur; silnego pola magnetycznego.
- Zapobiegaj przed upadkiem urządzenia, nie uderzaj urządzeniem podczas użytkowania, gdyż może to spowodować trwałe uszkodzenie tabletu. Zalecamy korzystanie z etui, bądź pokrowców ochronnych.
- Nie korzystaj z urządzenia w wilgotnym środowisku ani na deszczu, ponieważ wnikająca do wewnątrz wilgoć może spowodować uszkodzenie tabletu bez możliwości jego naprawy.

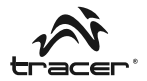

#### **Introduction**

Dear Customer, thank you for choosing Tracer.

This tablet allows you to browse web pages, view photos, watch movies, read books, play games and listen to music. By using wireless or 3G network, the device enables access to e-mail and other applications.

Before operating your tablet for the first time, please read this user manual. You can find the full version of the manual at www.tracer.eu. The manufacturer will not be held liable for failures or losses resulting from improper use of the tablet as well as any attempts at opening the tablet, modifying the operating system or battery. To avoid loss of data, backup your files regularly.

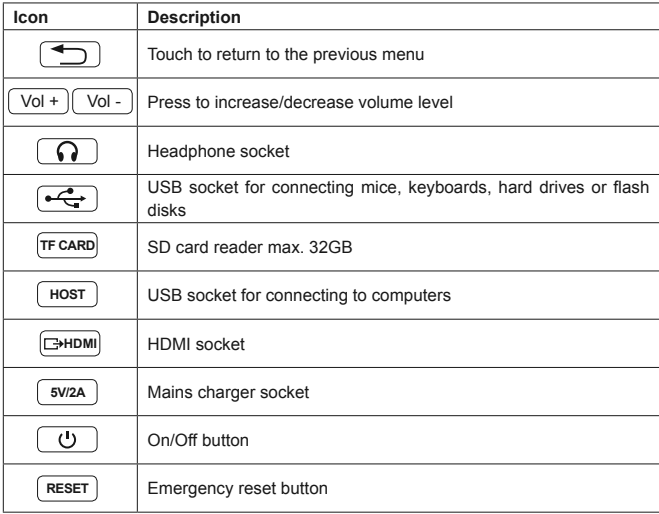

## **Function buttons and sockets on the case:**

## **EN**

## Tracer OVO Lite GT Android Tablet PC

#### **Powering on/off:**

*Powering on and unlocking:* When the tablet is off, press and hold the power button for approx. 4 seconds to power on. Powering on will take a little over a minute. When the tablet is on, touch and slide the "lock" icon in the direction indicated. The screen will be unlocked, as shown below.

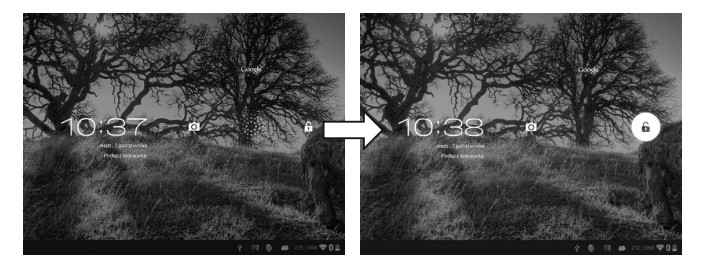

*Powering off:* When the tablet is on, press and hold the power button for approx. 4s. When the powering off options appear, choose "Wyłącz" (off) and confirm. The tablet will power off automatically.

## **System icons**

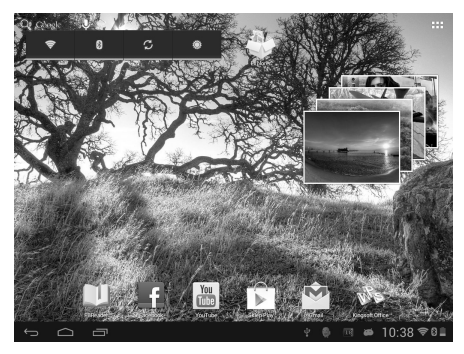

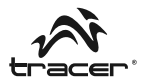

Icon descriptions:

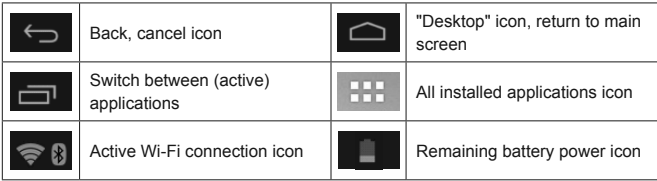

#### **Language, keyboard and voice settings**

The tablet supports different languages of the interface. The default language setting is Polish. To choose a different language, follow the instructions below:

- Click the All installed applications icon.
- Next, click the settings icon -> highlight: "język, klawiatura, głos" (language, keyboard, voice)
- Choose the desired language from the list:

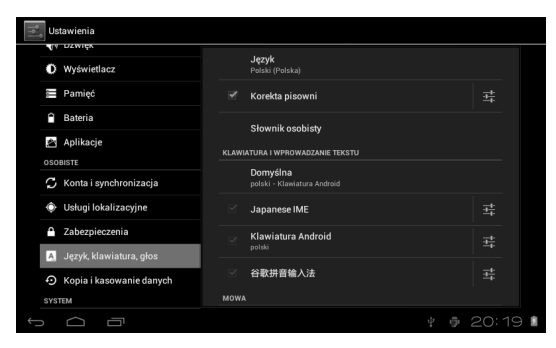

*The tablet shown in this user manual may differ slightly from the actual device. Due to on-going development of the device, the user interface is subject to changes without prior notice.* 

**EN**

#### **Safety guidelines**

- Store the device away from high temperatures, strong magnetic fields.
- Avoid dropping the device or hitting the device when in use, as this may permanently damage the tablet. Using protective cases or covers is advised.
- Do not operate the device in humid areas or in rain, as moisture inside the tablet may cause irreversible damage.

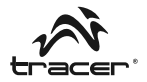

### **Úvod**

Vážený zákazníku, děkujeme za nákup produktu značky Tracer.

Tablet umožňuje prohlížet internetové stránky, fotografie a filmy, číst knihy, hrát hry a také poslouchat hudbu. Prostřednictvím bezdrátové sítě nebo 3G umožňuje přístup k elektronické poště a jiným aplikacím.

Před zahájením práce s tabletem seznamte se s tímto návodem k obsluze. Plná verze návodu k obsluze je přístupná na našich internetových stránkách www.tracer.eu Výrobce není zodpovědný za vadu nebo škodu způsobenou nesprávným používáním tabletu či pokusy o samostatné otevření tabletu, úpravou operačního systému nebo akumulátoru. Pro zabránění ztrátě dat pravidelně vytvářejte záložní kopie souborů.

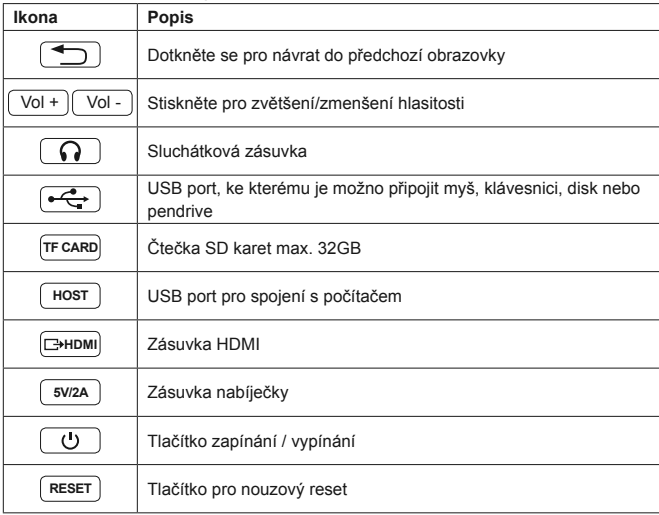

## **Funkční tlačítka a porty na tabletu:**

Tablet Tracer OVO Lite GT se systémem Android

### **Zapínání/Vypínání:**

*Zapínání a odblokování:* když je tablet vypnut, stiskněte a přidržte po dobu cca 4 vteřin tlačítko napájení pro zapnutí tabletu. Spouštění trva více než minutu. Když je tablet zapnut, dotkněte se a posuňte ikonu "visacího zámku" v ukázaném směru. Obrazovka bude odblokována, jak je ukázáno na níže uvedených obrázcích.

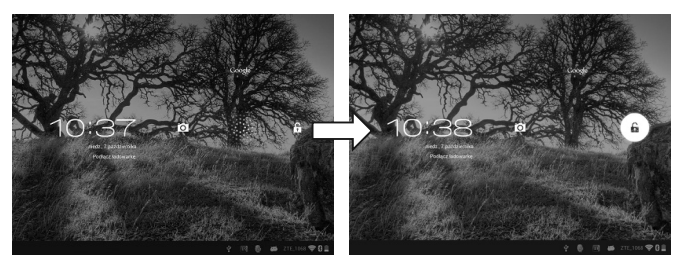

*Vypínání:* Když je tablet zapnut, stiskněte a přidržte po dobu cca 4 vteřin tlačítko napájení. Na obrazovce se zobrazí varianty vypínání, zvolte "Vypnout" a následně potvrďte volbu, tablet se automaticky zapne.

#### **Systémové ikony**

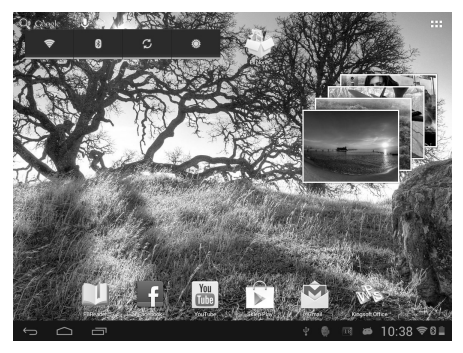

**CZ**

## **Návod** k obsluze **Návod** k obsluze

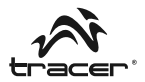

Význam ikon:

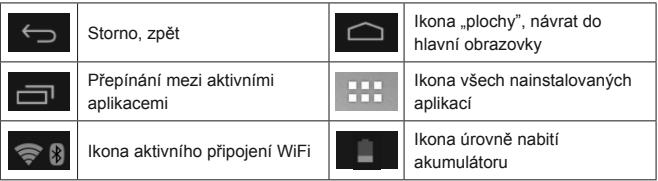

### **Jak nastavit jazyk, klávesnici, hlas**

Tablet podporuje jiné jazykové verze rozhraní. Předvoleným nastaveným jazykem je polština. Pro nastavení jiného jazyka dodržujte následující postup:

- Klikněte ikonu všech nainstalovaných aplikací.
- Následně klikněte ikonu nastavení -> podsviťte: "jazyk, klávesnice, hlas"
- Zvolte požadovaný jazyk v seznamu:

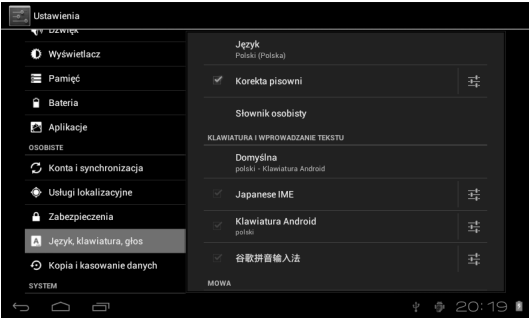

*Tablet uvedený v tomto návodu k obsluze se může do jisté míry lišit od skutečného produktu. V souvislosti s vývojem zařízení se uživatelské rozhraní může změnit bez předchozího oznámení.* 

# **Bezpečnostní pokyny**

Tablet Tracer OVO Lite GT se systémem Android

- Tablet uchovávejte ve vzdálenosti od vysokých teplot a silného magnetického pole.
- Zabraňte pádům tabletu a nenarážejte do něj, protože to může způsobit trvalé poškození. Doporučujeme používat pouzdra nebo ochranné kryty.
- Nepoužívejte tablet ve vlhkém prostředí ani v dešti, protože vlhkost může způsobit jeho neopravitelné poškození.

**CZ**

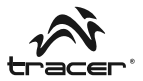

### **Úvod**

Vážený zákazník, ďakujeme, že ste sa rozhodli pre výrobok firmy Tracer. Na tablete môžete prehliadať webstránky, prezerať fotky, pozerať filmy, čítať knihy, hrať sa hry, ako aj počúvať hudbu. Prostredníctvom bezdrôtového alebo 3G pripojenia na internet máte jednoduchý prístup k vašej elektronickej pošte, ako aj k iným aplikáciám.

Predtým, ako začnete tablet používať, oboznámte sa s touto užívateľskou príručkou. Kompletnú užívateľskú príručku nájdete na našej webstránke www.tracer.eu. Výrobca nezodpovedá za poruchy alebo straty spôsobené nesprávnym používaním tabletu, ako aj za poruchy vzniknuté následkom skúšania otvorenia tabletu, úpravy operačného systému či batérie. Často robte bezpečnostnú kópiu, predídete tak strate dát, v prípade poruchy.

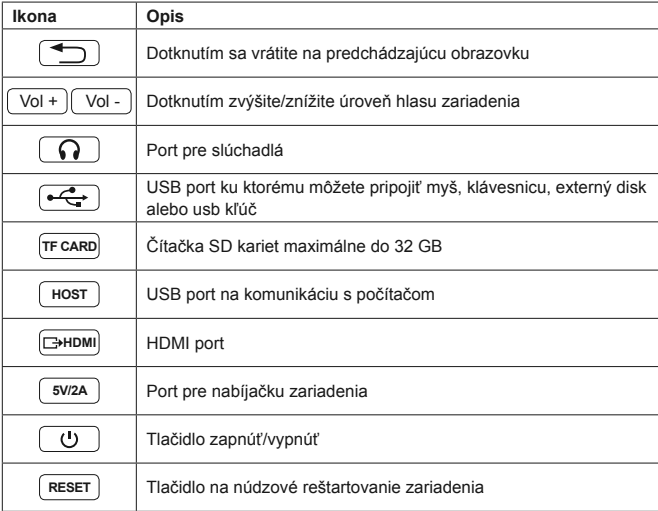

## **Funkčné tlačidlá a porty tabletu:**

## Tablet Tracer OVO Lite GT so systémom Android

### **Zapínanie / Vypínanie:**

*Zapínanie a odblokovanie:* keď je zariadenie vypnuté, stlačte a podržte okolo 4 sekundy tlačidlo napájania, tablet sa zapne. Zariadenie sa spúšťa približne jednu minútu. Keď je tablet zapnutý, dotknite sa a presuňte ikonu "visiaceho zámku" naznačeným smerom a obrazovka sa odblokuje tak, ako je to zobrazené na nasledujúcich obrázkoch.

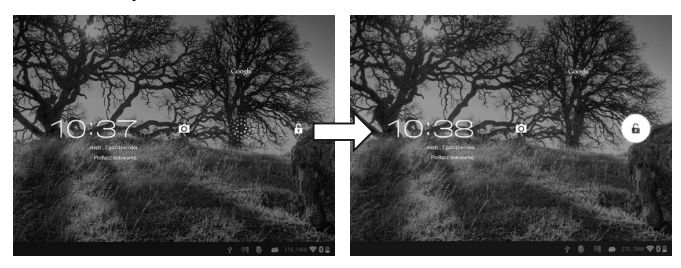

*Vypínanie:* Keď je tablet zapnutý, stlačte a podržte okolo 4 sekundy tlačidlo napájania, následne sa na obrazovke zobrazia voľby vypnutia. Vyberte "Vypnúť" a potvrďte vašu voľbu, tablet sa automaticky vypne.

## **Systémové ikony**

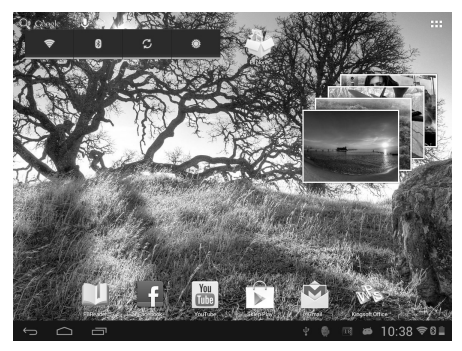

**SK**

## **Návod** na obsluhu **Návod** na obsluhu

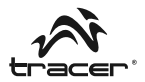

Význam ikon:

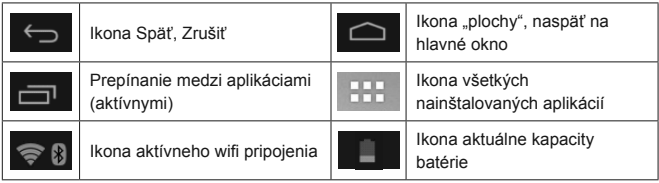

### **Ako nastaviť jazyk, klávesnicu, hlas**

Na tablete sa dajú spustiť rôzne jazykové verzie užívateľského rozhrania. Predvolene je na zariadení nastavená poľština. Ak chcete nastaviť iný jazyk, postupujte podľa nasledujúceho návodu:

- Kliknite na ikonu všetkých nainštalovaných aplikácií.
- Potom kliknite na ikonu nastavenia -> zaznačte: "jazyk, klávesnica, hlas"
- Vyberte zo zoznamu žiadaný jazyk:

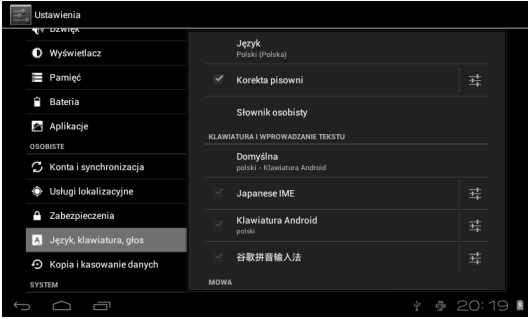

*Tablet predstavený v tejto užívateľskej príručke sa môže trochu líšiť od skutočného zariadenia. Vzhľadom na neustály rozvoj zariadenia, užívateľské rozhranie sa môže zmeniť bez upozornenia.* 

# **SK**

Tablet Tracer OVO Lite GT so systémom Android

#### **Bezpečnostné odporúčania**

- Chráňte zariadenie pred vysokými teplotami; pred silným magnetickým poľom.
- Chráňte zariadenie pred pádom, počas používania zariadenie neudierajte, keďže nešetrné zaobchádzanie môže viesť k trvalému poškodeniu tabletu. Odporúčame používať puzdro, alebo ochranné vrecko.
- Nepoužívajte zariadenie vo vlhkom prostredí alebo na daždi, pretože sa do zariadenia môže dostať vlhkosť alebo voda, ktorá môže zariadenie poškodiť bez nároku na záručnú opravu.

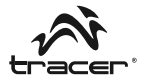

#### **Введение**

Уважаемый клиент, благодарим за покупку продукта компании Tracer.

Планшет позволяет просматривать страницы и ресурсы интернета, просматривать фотографии и фильмы, читать книги, играть в игры, а также слушать музыку. Посредством беспроводной сети или 3G обеспечивается доступ к электронной почте и другим приложениям.

Перед тем, как приступить к работе с планшетом, ознакомьтесь с прилагаемым ниже руководством пользователя. Полная версия руководства пользователя содержится на нашем вебсайте www.tracer.eu Производитель не несет ответственности за неполадки или ущерб, полученный в результате неправильного пользования планшетом, а также самостоятельных попыток вскрытия планшета, модификации операционной системы или аккумулятора. Во избежание потери данных регулярно делайте резервные копии файлов.

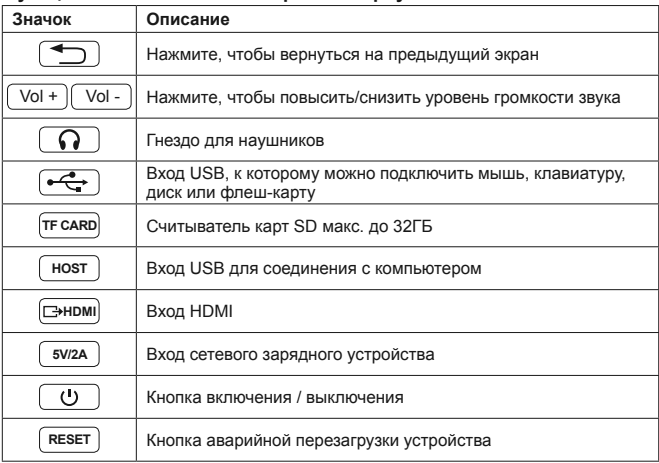

#### **Функциональные кнопки и порты на корпусе:**

**RU**

Планшетный компьютер Tracer OVO Lite GT с системой Android

#### **Включение/Выключение:**

*Включение и разблокировка:* когда устройство выключено, нажмите и удерживайте кнопку в течение примерно 4 секунд, чтобы включить планшет. Запуск длится немного более минуты. Когда планшет включен, нажмите и перетащите значок «замка» в указанном направлении, после чего экран будет разблокирован, как проиллюстрировано ниже.

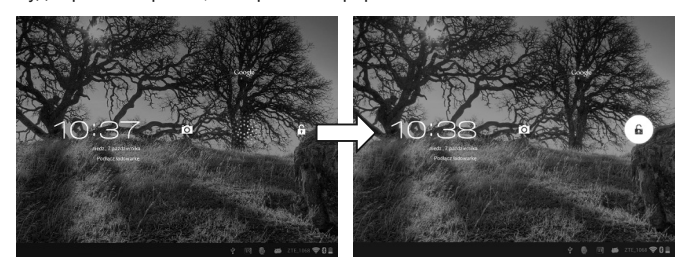

*Выключение:* Когда планшет включен, нажмите и удерживайте кнопку питания в течение примерно 4 секунд, после чего на экране появятся опции выключения, выберите «Выключить», а затем подтвердите выбор, и планшет автоматически выключится.

#### **Системные значки**

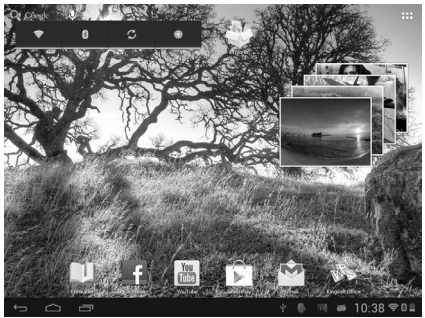

 $20$ 

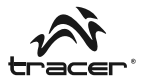

Значение значков:

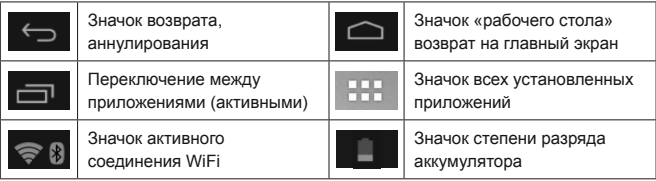

#### **Как настроить язык, клавиатуру, голос**

Планшет поддерживает другие языковые версии интерфейса. Языком по умолчанию, установленным на устройстве, является польский. Чтобы установить другой язык, следуйте нижеуказанным инструкциям:

- Нажмите на значок всех установленных приложений.
- Затем нажмите на значок настройки -> выделите "язык, клавиатура, голос»
- Выберите требуемый язык из списка:

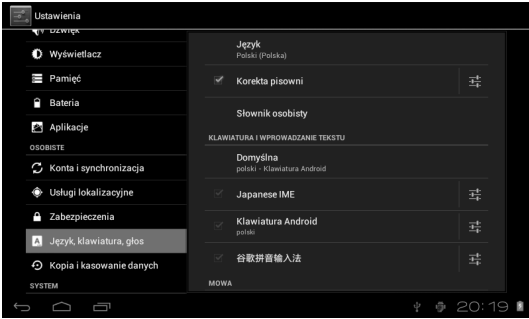

*Представленный в настоящем руководстве планшет может незначительно отличаться от реального устройства. В связи с развитием устройства интерфейс пользователя может измениться без предупреждения.* 

# **RU**

Планшетный компьютер Tracer OVO Lite GT с системой Android

#### **Указания по безопасности**

- Храните устройство вдали от высоких температур и сильного магнитного поля.
- Предотвращайте падение устройства, не ударяйте устройством во время эксплуатации, поскольку это может вызвать длительное повреждение планшета. Мы рекомендуем пользоваться чехлом etui или защитными чехлами.
- Не пользуйтесь устройством во влажной среде или под дождем, поскольку проникающая внутрь влага может привести к повреждению планшета без возможности его ремонта.

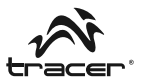

#### **Bevezető**

Tisztelt Ügyfelünk, köszönjük, hogy a Tracer cég termékét választotta. A táblagép az internet böngészését, fényképek megtekintését és filmnézést, könyvek olvasását, zenehallgatást és játékot tesz lehetővé. A vezeték nélküli hálózat vagy a 3G az elektronikus postához és más alkalmazáshoz biztosít hozzáférést. A táblagépen végzett munkálatok megkezdése előtt ismerkedjen meg a jelen használati útmutatóval. Az útmutató teljes verzióját a www.tracer.eu honlapunkon találod. A gyártó nem vállal felelősséget a táblagép hibás használata, valamint a készülék saját kezű felnyitása, az operációs rendszer és az akkumulátor módosítása okozta meghibásodásokért és károkért. Az adatvesztés elkerülése végett rendszeresen készíts biztonsági másolatot.

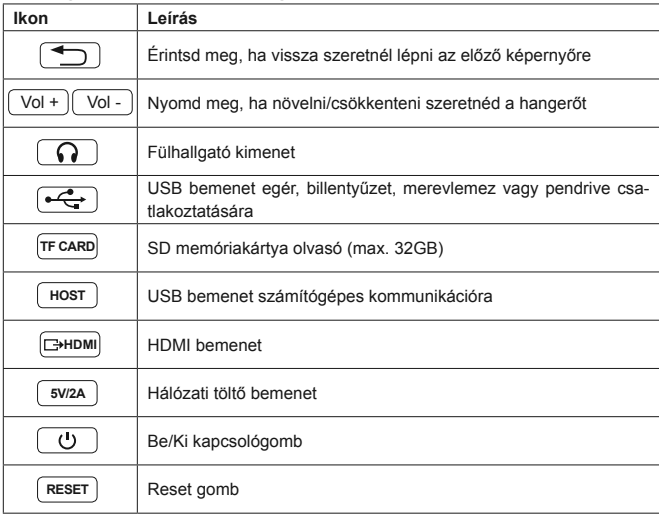

#### **A táblagépen található funkciógombok és portok:**

**HU**

Tracer OVO Lite GT táblagép Android rendszerrel

#### **Bekapcsolás/Kikapcsolás:**

*Bekapcsolás és kikapcsolás:* Ha a berendezés kikapcsolt állapotban van, a táblagép bekapcsolásához nyomd meg és tartsd lenyomva kb. 4 másodpercen át a kapcsológombot. A táblagép bekapcsolási ideje meghaladja az egy percet. Amikor a táblagép bekapcsolt állapotban van, a képernyőzár feloldásához érintsd meg és húzd az ujjaddal a "lakat" ikont a megfelelő irányba a lenti képek szerint.

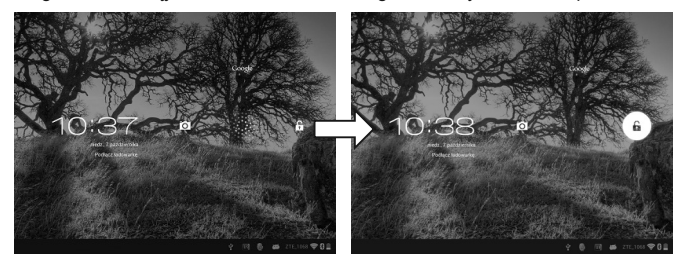

*Kikapcsolás:* Amikor a táblagép bekapcsolt állapotban van, nyomd meg és tartsd lenyomva kb. 4 másodpercen át a kapcsológombot. Megjelenik a képernyőn a kikapcsolási opció, válaszd a "Kikapcsolás"-t, erősítsd meg a választást és a táblagép automatikusan kikapcsol.

#### **Rendszerikonok**

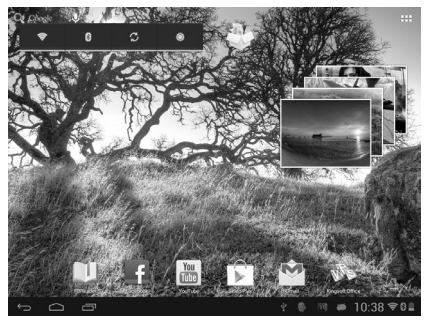

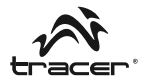

Ikonok jelentése:

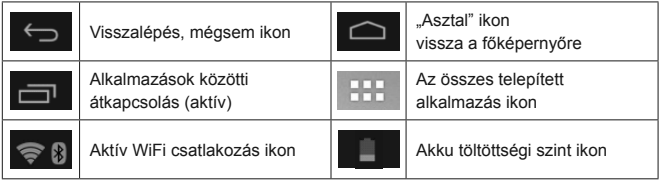

## **Nyelv, billentyűzet, hang beállítása**

A táblagép más interfész nyelvi verziókat is kezel. A berendezés alapértelmezett nyelvi beállítása a lengyel nyelv. Más nyelv beállításához a lenti útmutatók szerint kell eljárni:

- Kattints az összes telepített alkalmazás ikonjára.
- Ezután kattints a beállítások ikonra -> "nyelv, billentyűzet, hang" megjelenítése
- Válaszd ki a listáról a nyelvet:

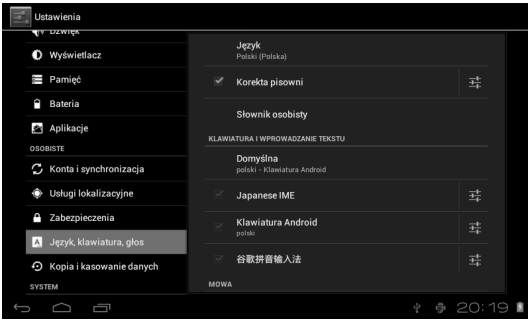

*A jelen használati útmutatóban bemutatott táblagép kismértékben eltérhet az Ön által megvásárolt berendezéstől. A berendezés folyamatos fejlesztése miatt a felhasználói interfészben a felhasználó előzetes figyelmeztetése nélkül is eltérés lehet.* 

**HU**

**Használati** útmutató Tracer OVO Lite GT táblagép Android rendszerrel

#### **Biztonsági útmutatók**

- Nem szabad a készüléket magas hőmérséklet, erős mágneses tér hatásának kitenni.
- Kerülni a készülék leesését, vigyázzon, ne érjék ütések a készüléket, mivel az a táblagép tartós meghibásodását eredményezheti. Etui vagy védőtok használatát javasoljuk.
- Kerülni a készülék nedves környezetben és esőben történő használatát, mivel a készülék belsejébe bejutó nedvesség a táblagép olyan meghibásodásához vezethet, amely nem javítható.

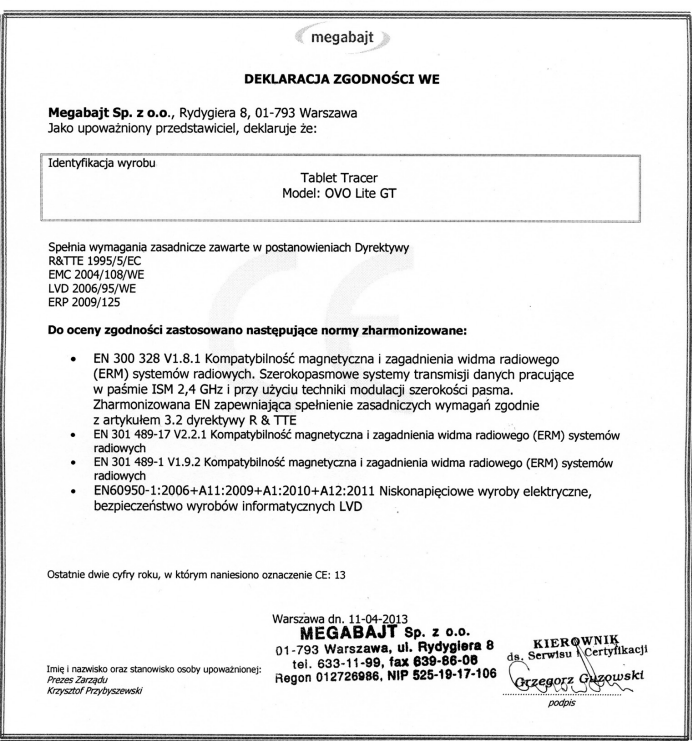

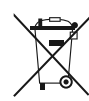

**Symbol odpadów pochodzących ze sprzętu elektrycznego i elektronicznego (WEEE - ang. Waste Electrical and Electronic Equipment)** 

Użycie symbolu WEEE oznacza, że niniejszy produkt nie może być traktowany jako odpad domowy. Zapewniając prawidłową utylizację pomagasz chronić środowisko naturalne. W celu uzyskania bardziej szczegółowych informacji dotyczących recyklingu niniejszego produktu należy skontaktować się z przedstawicielem władz lokalnych, dostawcą usług utylizacji odpadów lub sklepem, gdzie nabyto produkt. **Symbol odpadów pochodzących ze sprzętu elektrycznego i elektronicznego** 

Produkt może być stosowany w następujących krajach.

W krajach nie należących do UE, po sprawdzeniu lokalnego prawa związanego z ograniczeniami z korzystania z produktów wykorzystujących łączność bezprzewodową.

Użycie symbolu WEEE oznacza, że niniejszy produkt nie może być

This product may be used in the following countries. For non EU countries please check with the local authorities for restrictions of using wireless product.

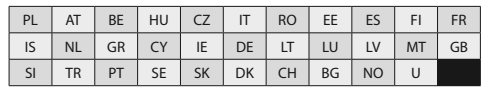

 $\bar{\mathbb{X}}$  (f  $\Omega$ 

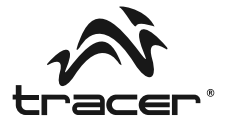